$\begin{array}{c} \begin{array}{c} \begin{array}{c} \end{array} \\ \begin{array}{c} \end{array} \end{array} \end{array} \end{array} \begin{array}{c} \begin{array}{c} \begin{array}{c} \end{array} \end{array} \end{array} \begin{array}{c} \begin{array}{c} \begin{array}{c} \end{array} \end{array} \end{array} \begin{array}{c} \begin{array}{c} \end{array} \end{array} \begin{array}{c} \begin{array}{c} \end{array} \end{array} \end{array}$ 

**O uso da Calculadora Científica (Casio** *fx***)**

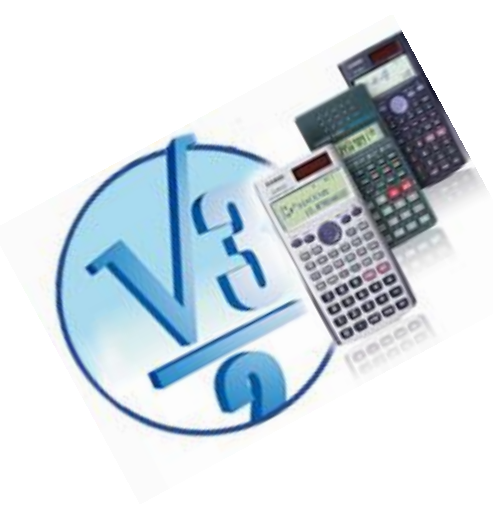

fx-82MS fx-83MS fx-85MS fx-270MS fx-300MS fx-350MS

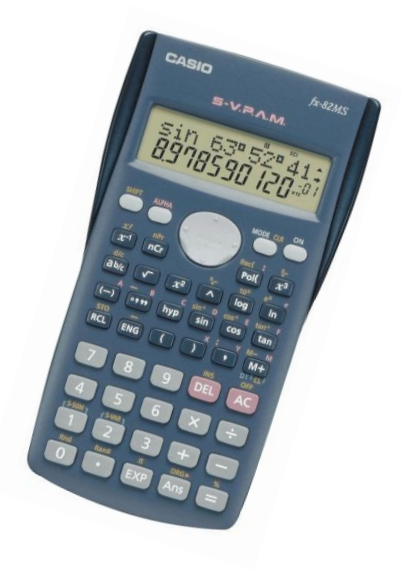

Prof. Ms. Renato Francisco Merli

2013

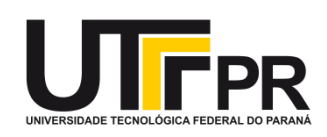

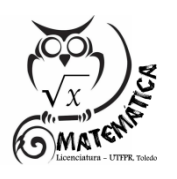

# Sumário

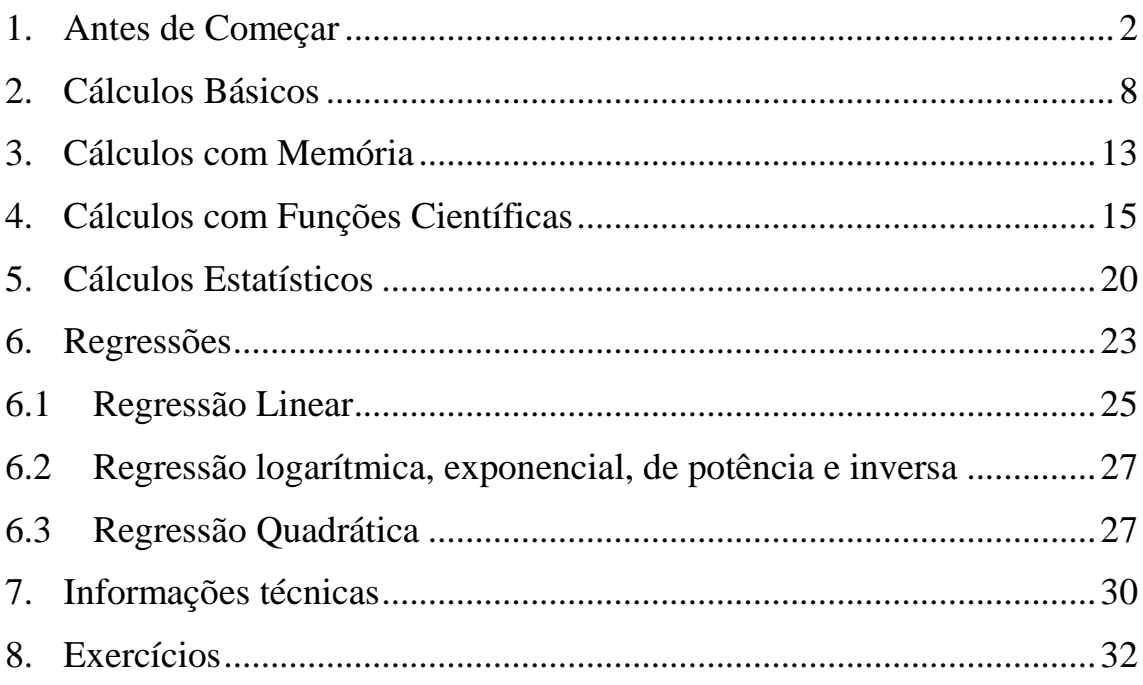

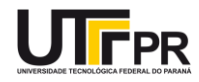

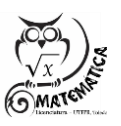

<span id="page-2-0"></span>1. **Antes de Começar<sup>1</sup>** 

**Mostrador em Duas Linhas**

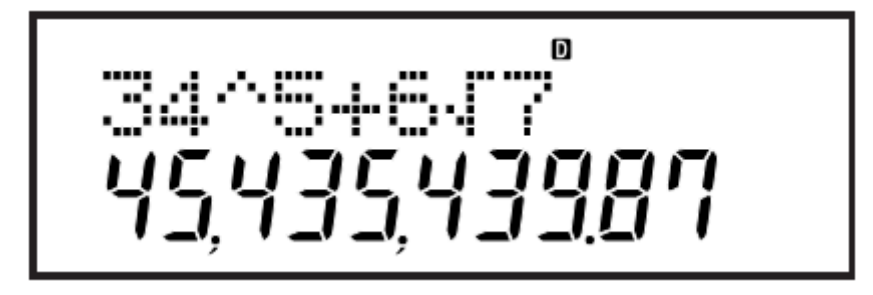

**Linha Superior:** Fórmula do Cálculo **Linha Inferior:** Mostra o Resultado

 1 Apostila baseada no Manual da Casio FX 82 MS.

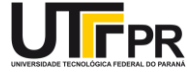

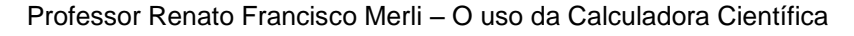

#### **Modos da Calculadora**

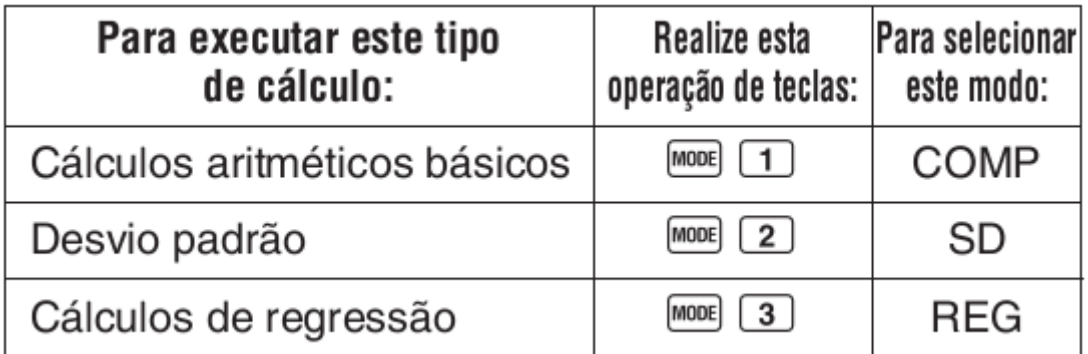

#### **Voltando ao Modo Padrão**

Para retornar o modo de cálculo e configuração às predefinições iniciais mostradas abaixo, pressione SHEP  $[CLR]$   $[2]$  (Mode)  $\Box$ .

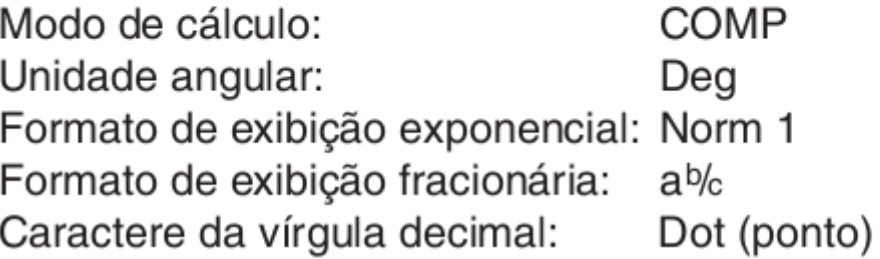

### **Capacidade de Passos:**

A área da memória usada para a introdução de um cálculo pode reter 79 "passos". Um passo é executado cada vez que você pressiona uma tecla numérica ou tecla de

um operador aritmético  $(\begin{array}{c} \blacksquare, \blacksquare, \blacksquare \end{array}, \begin{array}{c} \blacktriangleright \\ \blacksquare \end{array})$ 

Uma operação de tecla **SHIFT** ou **ALPHA** não executa um passo e, portanto, introduzir

SHIFT  $\boxed{\sqrt[3]{}}$ , por exemplo, executa um único passo.

Você pode introduzir até 79 passos para um único cálculo. Toda vez que introduzir o 73º passo de qualquer cálculo, o cursor muda de "\_" para "■" para informá-lo que a memória está quase no fim. Se você precisar introduzir mais do que 79 passos, você deve dividir o seu cálculo em duas ou mais partes.

**Pergunta:** Se eu for digitando 1+1+1+1+..., qual será a resposta a esse cálculo considerando o limite de 79 passos?

Pressionar a tecla **Ans** chama o último resultado obtido, que você pode usar num cálculo subseqüente.

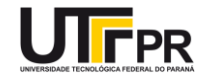

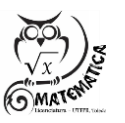

3

#### **Correções durante introdução de Dados**

- Utilize  $\Box$  e para mover o cursor para a posição desejada.
- Pressione **DEL** para apagar o número ou função na posição atual do cursor.
- Pressione **SHIFT** INS para mudar para um cursor de inserção  $\begin{bmatrix} 1 \\ 2 \end{bmatrix}$ . Introduzir algo enquanto o cursor de inserção está no mostrador insere os dados na posição do cursor de inserção.
- Pressionar SHIFT INS, ou restaura o cursor normal desde o cursor de inserção.

#### **Função de Releitura**

Cada vez que você realiza um cálculo, a função de releitura armazena a fórmula do

cálculo e o seu resultado na memória de releitura. Pressionar a tecla  $\Box$  exibe a

fórmula e o resultado do cálculo executado por último. Pressionar  $\Box$  de novo retrocede em seqüência (recente para antigo) através dos cálculos passados.

Pressionar a tecla  $\Box$  ou  $\Box$  enquanto um cálculo da memória de releitura está no mostrador muda para a tela de edição.

Pressionar a tecla  $\Box$  ou  $\Box$  logo depois de terminar um cálculo exibe a tela de edição para tal cálculo.

Pressionar **AC** não apaga a memória de releitura e, portanto, você pode chamar o último cálculo mesmo depois de pressionar  $AC$ .

A capacidade da memória de releitura é de 128 bytes para o armazenamento das expressões e resultados.

A memória de releitura é apagada por qualquer uma das seguintes ações.

- − Quando você pressiona a tecla <sup>ON</sup>.
- − Quando você inicializa os modos e definições pressionando SHIFT CLR 2  $(\text{ou} \ 3)$   $\blacksquare$ .
- − Quando você muda de um modo de cálculo para outro.
- − Quando você desliga a calculadora.
- −

## **Configurando a Unidade Angular (medida dos Ângulos)**

Para mudar a unidade angular predefinida (graus, radianos, grados), pressione a tecla **MODE** duas vezes até exibir a tela de configuração da unidade angular mostrada abaixo:

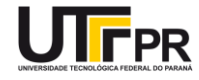

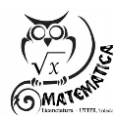

# Rad Gra Deg

Pressione a tecla numérica (1, 2 ou 3) que corresponde à unidade angular que deseja utilizar.

 $(180^\circ = \pi \text{ radians} = 200 \text{ grades})$ 

**OBS:** O termo "grado" tem origem no francês, *grade*, e foi proposto junto com o sistema métrico, embora não faça parte do Sistema Internacional de Unidades (SI).

**Configurando a exibição dos resultados**

A calculadora pode exibir até 10 dígitos. Valores maiores são automaticamente exibidos usando uma notação exponencial. No caso de valores decimais, você pode escolher entre dois formatos que determinam em que ponto a notação exponencial será usada.

Para mudar o formato de exibição exponencial, pressione a tecla **MODE** um certo número de vezes até exibir a tela de configuração do formato exponencial mostrada abaixo:

$$
\begin{array}{c}\nFix & Sci & Norm \\
1 & 2 & 3\n\end{array}
$$

- − **FIX:** O valor especificado (de 0 a 9) controla o número de casas decimais dos resultados dos cálculos exibidos. Os resultados são arredondados para o dígito especificado antes de serem exibidos.
- − **Exemplo:** Exemplo: 100 ÷ 7 = 14,286 **(Fix 3)**
- − **SCI:** O valor especificado (de 0 a 10) controla o número de dígitos significativos dos resultados dos cálculos exibidos. Os resultados são arredondados para o dígito especificado antes de serem exibidos.
- − **Exemplo:** 1 ÷ 7 = 1,4286 × 10–1 **(Sci 5)**
- −

−

- − **NORM:** Selecionar uma das duas configurações disponíveis (**Norm 1** , **Norm 2**) determina o intervalo no qual os resultados serão exibidos no formato não exponencial. Fora do intervalo especificado, os resultados são exibidos usando o formato exponencial.
	- o Com Norm 1, a notação exponencial é automaticamente usada para valores de números inteiros com mais de 10 dígitos e valores de números decimais com mais de duas casas decimais.
	- o Com Norm 2, a notação exponencial é automaticamente usada para valores de números inteiros com mais de 10 dígitos e valores de números decimais com mais de nove casas decimais.

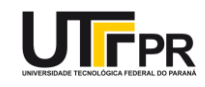

- − A Calculadora mostra, como padrão, os resultados de cálculos usando o formato **Norm 1**.
- − - **Norm 1:** 10<sup>-2</sup> > | x |, | x | > 10<sup>10</sup>, **Norm 2:** 10<sup>-9</sup> > | x |, | x | > 10<sup>10</sup>
- − − Exemplo: 1 ÷ 200 = 5 × 10 –3 **(Norm 1)**; 0,005 **(Norm 2)**

**Configurando os Símbolos da Vírgula Decimal e do Separador**

Você pode utilizar a tela de configuração do mostrador **(Disp**) para especificar os símbolos que deseja para a vírgula decimal e separador de 3 dígitos.

Para mudar a definição do símbolo da vírgula decimal e do separador, pressione a

tecla um certo número de vezes até exibir a tela de configuração mostrada abaixo.

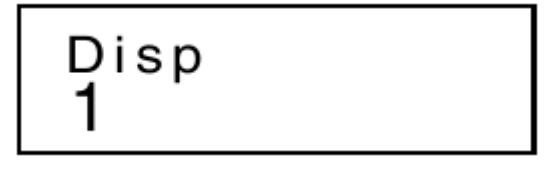

Exiba a tela de seleção. 1 **D** 

−

Pressione a tecla numérica ( 1 ou 2) que corresponde à definição que deseja utilizar.

- − **1(Dot) (Ponto):** Vírgula decimal é um ponto, separador é uma vírgula.
- − **2(Comma) (Vírgula):** Vírgula decimal é uma vírgula, separador é um ponto.

### **Configurando exibição de Fração: Mista ou Imprópria**

Você pode utilizar a tela de configuração do mostrador (Disp) para especificar os símbolos que deseja para a vírgula decimal e separador de 3 dígitos.

Para mudar a definição do símbolo da vírgula decimal e do separador, pressione a

tecla um certo número de vezes até exibir a tela de configuração mostrada abaixo.

$$
\begin{array}{c}\n\text{Disp} \\
1\n\end{array}
$$

 $\boxed{1}$ Exiba a tela de seleção.

Pressione a tecla numérica ( 1 ou 2) que corresponde à definição que deseja utilizar.

− **1 (Mista):** Define fração mista b a  $\left(a\frac{b}{c}\right).$ 

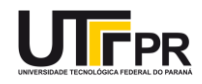

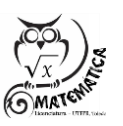

- − **2 (Imprópria):** Define fração imprópria n  $\left(\frac{\mathbf{n}}{\mathbf{d}}\right)$ .
- − Exemplo: Apresente o número 0,25 em forma de fração mista e imprópria.

**Inicializando a Calculadora**

Realize a seguinte operação de teclas quando quiser inicializar o modo e configuração da calculadora, e apagar a memória de releitura e variáveis.

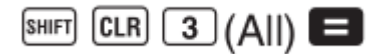

−

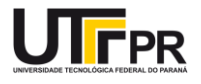

#### <span id="page-8-0"></span>2. **Cálculos Básicos**

#### **2.1 Ordem das Operações**

Os cálculos são executados na seguinte ordem de precedência.

- 1. Transformação de coordenadas: Pol (x, y), Rec (r, θ )
- 2. Funções do tipo A:

Com estas funções, o valor é introduzido e em seguida a tecla de função é pressionada.

$$
x^3
$$
,  $x^2$ ,  $x^{-1}$ ,  $x!$ ,  $\circ$  ''  
 $\hat{x}$ ,  $\hat{x}_1$ ,  $\hat{x}_2$ ,  $\hat{y}$ 

Conversões de unidades angulares ( $\Box$ R $\Box$ F)

- 3. Potências e raízes: 4.  $a^b/c$
- 5. Formato de multiplicação abreviada na frente de π, *e* (base de logaritmo natural), nome da memória, ou nome da variável: 2π, 3e, 5A,  $πA$ , etc.
- 6. Funções do tipo B:

Com estas funções, a tecla de função é pressionada e em seguida o valor é

introduzido.<br> $\sqrt{3}$ ,  $\sqrt{2}$ , log, ln,  $e^x$ , 10<sup>x</sup>, sin, cos, tan, sin<sup>-1</sup>, cos<sup>-1</sup>,  $\tan^{-1}$ , sinh, cosh, tanh, sinh<sup>-1</sup>, cosh<sup>-1</sup>, tanh<sup>-1</sup>, (-)

- 7. Formato de multiplicação abreviada na frente de funções do tipo B:  $2\sqrt{3}$ , Alog<sub>2</sub>, etc.
- 8. Permutação e combinação: nPr, nCr
- $\sim$ ,  $\div$  $_{10}$  +, -

As operações com a mesma precedência são realizadas da direita para a esquerda.  $e^{x}$ ln  $\sqrt{ }$  120  $\rightarrow e^{x}$ {ln( $\sqrt{ }$  120)}

Outras operações são realizadas da esquerda para a direita.

As operações entre parênteses são realizadas primeiro.

Quando um cálculo contém um argumento que é um número negativo, o número negativo deve ser encerrado entre parênteses. O sinal de negativo (–) é tratado como uma função de tipo B e, portanto, deve-se tomar cuidado quando o cálculo inclui uma função do tipo A de alta prioridade, ou operações com potência ou raiz.

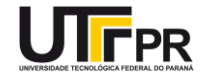

8

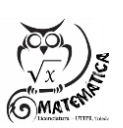

#### **2.2 Cálculos Aritméticos**

Utilize a tecla MODE para selecionar o modo COMP quando quiser executar cálculos básicos. [MODE]  $\blacksquare$ 

#### **2.3 Operações com Frações**

Os valores são exibidos no formato decimal automaticamente toda vez que o número total de dígitos de um valor fracionário (número inteiro + numerador + denominador + separadores) excede de 10.

Example 1: 
$$
\frac{2}{3} + \frac{1}{5} = \frac{13}{15}
$$
  
\n $2 \overline{a} = \frac{1}{2}$   
\nExample 2:  $3 \frac{1}{4} + 1 \frac{2}{3} = 4 \frac{11}{12}$   
\n $3 \overline{a} = \frac{1}{2}$   
\n $1 \overline{a} = \frac{1}{2}$   
\nExample 3:  $\frac{2}{4} = \frac{1}{2}$   
\nExample 3:  $\frac{2}{4} = \frac{1}{2}$   
\nExample 4:  $\frac{1}{2} + 1.6 = 2.1$   
\nExample 5.  $\frac{1}{2} + 1.6 = 2.1$   
\n $1 \overline{a} = 2.1$   
\n $1 \overline{a} = 2.1$   
\n $1 \overline{a} = 2.1$   
\n $1 \overline{a} = 2.1$   
\n $1 \overline{a} = 2.1$   
\n $1 \overline{a} = 2.1$   
\n $1 \overline{a} = 2.1$   
\n $1 \overline{a} = 2.1$   
\n $1 \overline{a} = 2.1$   
\n $1 \overline{a} = 2.1$   
\n $1 \overline{a} = 2.1$   
\n $1 \overline{a} = 2.1$   
\n $1 \overline{a} = 2.1$   
\n $1 \overline{a} = 2.1$   
\n $1 \overline{a} = 2.1$   
\n $1 \overline{a} = 2.1$   
\n $1 \overline{a} = 2.1$   
\n $1 \overline{a} = 2.1$   
\n $1 \overline{a} = 2.1$   
\n $1 \overline{a} = 2.1$   
\n $1 \overline{a} = 2.1$   
\n $1 \overline{a} = 2.1$   
\n $1 \overline{a} = 2.1$   
\n $1 \overline{a} = 2.1$   
\n $1$ 

Os resultados de cálculos que misturam valores fracionários e decimais são sempre decimais.

#### **2.4 Conversão de Decimal Fração**

Use a operação descrita abaixo para converter os resultados dos cálculos entre valores decimais e valores fracionários. Repare que a conversão pode levar até dois segundos para ser realizada.

**Exemplo 1:** 2,75 = 
$$
2\frac{3}{4}
$$
 (Decimal  $\rightarrow$  Fração)  
2.75 **3** 2.75

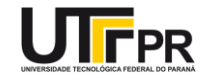

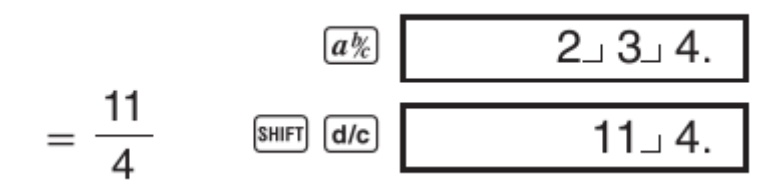

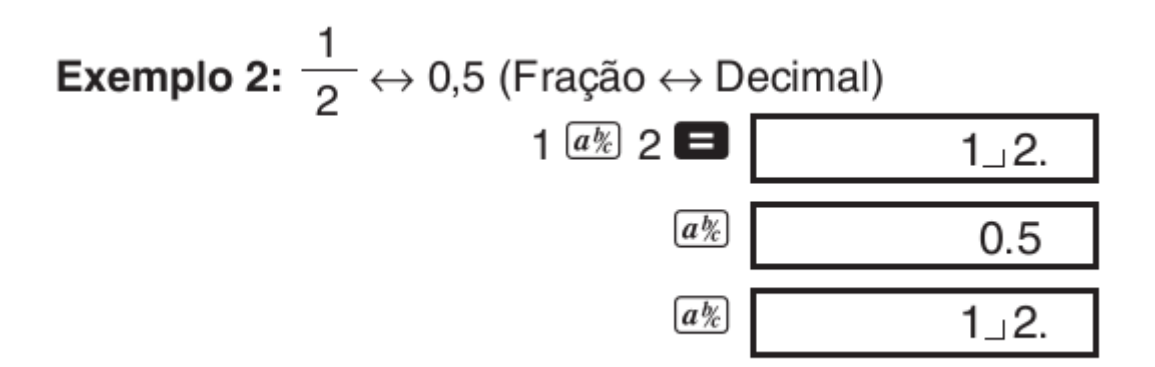

#### **2.5 Conversão de Fração Mista Fração Imprópria**

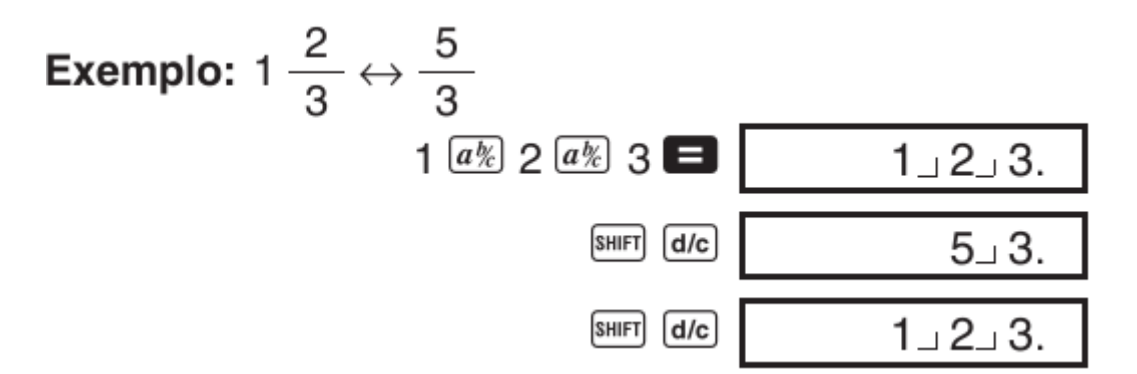

Você pode utilizar a tela de configuração do mostrador (Disp) para especificar o formato de exibição quando o resultado de um cálculo fracionário é maior do que um.

Para mudar o formato da exibição fracionária, pressione a tecla **MODE** um certo número de vezes até exibir a tela de configuração mostrada abaixo.

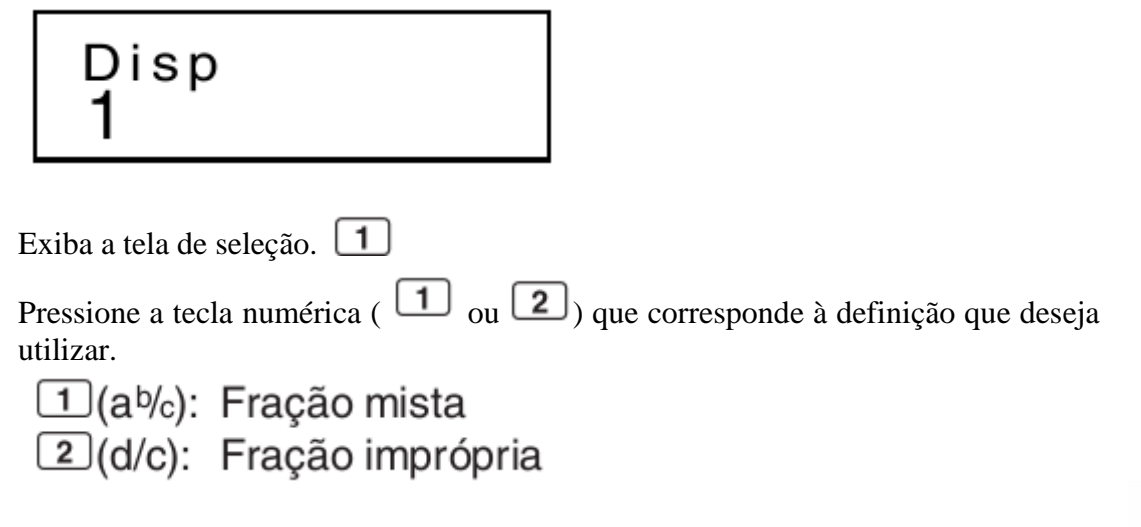

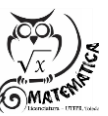

**IFPR** 

Ocorre um erro se você tentar introduzir uma fração mista enquanto o formato de exibição d/c estiver selecionado.

### **2.6 Cálculo de Porcentagem**

Exemplo 1: Para calcular 12% de 1500 (180) 1500 X 12 SHIFT %

Exemplo 2: Para calcular a porcentagem de 660 contra 880  $(75%)$ 

660 380 SHIFT %

ALPHA **A**  $\times$  20 SHIFT  $\%$ 

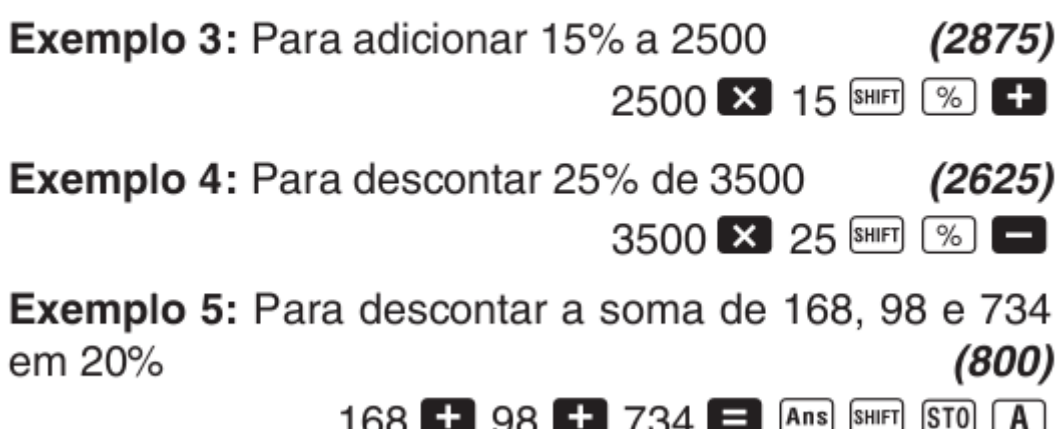

Como mostrado aqui, se você quiser usar o valor atual da memória de resposta em um cálculo de remarcação para cima ou desconto, você precisa designar o valor da memória de resposta para uma variável e usar a variável no cálculo de remarcação para cima/desconto.

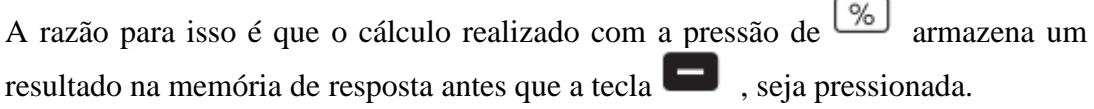

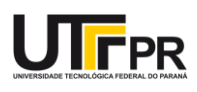

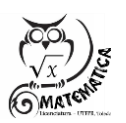

**Exemplo 6:** Se 300 gramas são adicionadas a uma amostra de teste que pesa originalmente 500 gramas, qual é a porcentagem de aumento do peso?  $(160%)$ 300 + 500 SHIFT [%]

Exemplo 7: Qual é a mudança de porcentagem quando um valor é aumentado de 40 para 46? E no caso de 48?  $(15%, 20%)$ 

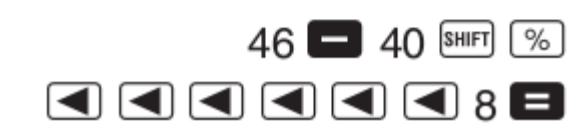

### **2.7 Cálculos com graus, minutos e segundos**

Você pode executar cálculos sexagesimais usando graus (horas), minutos e segundos, e converter entre valores sexagesimais e decimais.

**Exemplo 1:** Para converter o valor decimal 2,258 para um valor sexagesimal, e em seguida convertê-lo de volta para um valor decimal

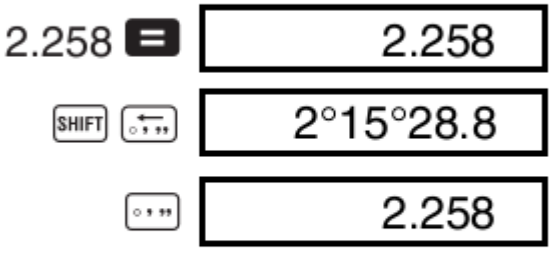

Exemplo 2: Para executar o seguinte cálculo:

12°34'56" × 3.45

 $12$   $\cdots$  34  $\cdots$  56  $\cdots$   $\times$  3.45  $\blacksquare$ 43°24°31.2

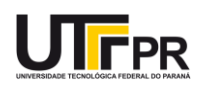

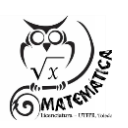

## <span id="page-13-0"></span>3. **Cálculos com Memória**

Utilize a tecla [1008] para selecionar o modo COMP quando quiser executar um cálculo usando a memória. MODE  $1|$ 

### **3.1 Memória de Resposta**

Toda vez que você pressiona  $\Box$  depois de introduzir valores ou uma expressão, o conteúdo da memória é atualizado automaticamente com o armazenamento do resultado calculado.

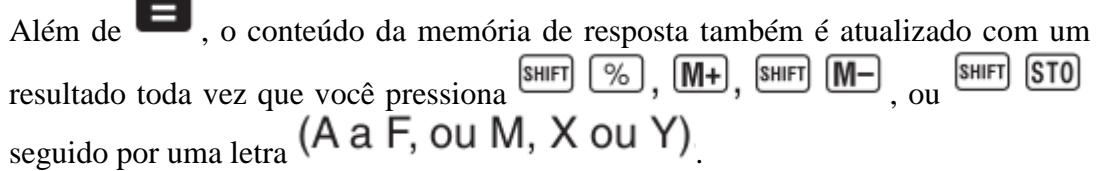

Você pode chamar o conteúdo da memória de resposta pressionando  $\boxed{\text{Ans}}$ . A memória de resposta pode armazenar até 12 dígitos para a mantissa e dois dígitos para o expoente.

O conteúdo da memória de resposta não é atualizado se a operação realizada por uma das operações de teclas acima produz um erro.

### **3.2 Cálculos Consecutivos**

Você pode usar o resultado do cálculo que está atualmente no mostrador (e também armazenado na memória de resposta) como o primeiro valor do seu próximo cálculo. Repare que pressionar uma tecla de operador enquanto um resultado está exibido faz que o valor exibido mude para **Ans**, indicando que esse é valor que está armazenado atualmente na memória de resposta.

O resultado de um cálculo também pode ser usado com uma função do tipo A

subsequente  $(x^2, x^3, x^{-1}, x!$ , DRG $\blacktriangleright$ ) +, -,  $\wedge$ (x<sup>y</sup>),  $\sqrt[x]{\ }$ ,  $\times$ ,  $\div$ , nPr e nCr

### **3.3 Memória Independente**

Os valores podem ser introduzidos diretamente na memória, adicionados à memória, ou subtraídos da memória. A memória independente é conveniente para calcular totais cumulativos.

A memória independente emprega a mesma área da memória da variável M.

Para apagar a memória independente (M), introduza  $\boxed{0}$ ,  $\boxed{\text{SFD}}$   $\boxed{\text{MT}}$   $(\text{M+})$ 

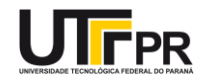

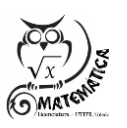

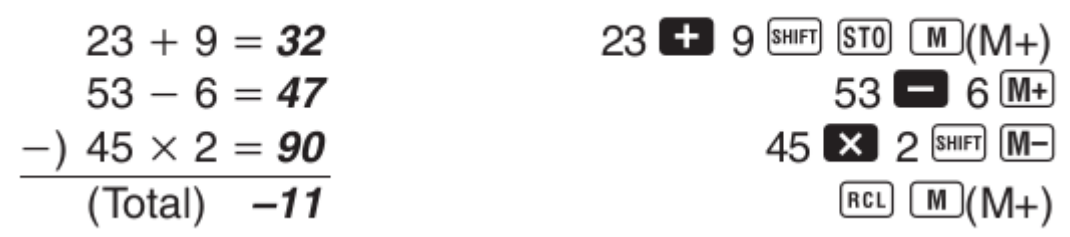

#### **3.4 Variáveis**

Há nove variáveis (A a F, M, X e Y), que podem ser usadas para armazenar dados, constantes, resultados e outros valores.

Utilize a seguinte operação para apagar os dados designados para uma variável particular:  $\boxed{\text{O}}$  SHIFT STO  $\boxed{\text{A}}$ . Esta operação apaga os dados designados para a variável A.

Realize a seguinte operação de teclas quando quiser apagar os valores designados para todas as variáveis.

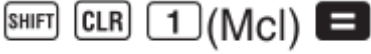

**Exemplo:**  $193,2 \div 23 = 8,4$ 

 $193,2 \div 28 = 6,9$ 

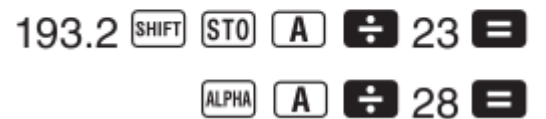

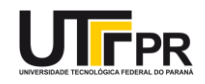

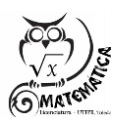

<span id="page-15-0"></span>4. **Cálculos com Funções Científicas**

Utilize a tecla <a>[most]</a> para selecionar o modo COMP quando quiser executar cálculos com funções científicas.

 $[$  MODE $]$  $[$  1

Certos tipos de cálculos podem levar um longo tempo para serem completados. Espere que o resultado apareça no mostrador antes de iniciar o próximo cálculo.

OBS:  $π=3,14159265359$ 

#### **4.1 Funções Trigonométricas / Trigonométricas Inversas**

Para mudar a unidade angular predefinida (graus, radianos, grados), pressione a tecla **MODE** um certo número de vezes até exibir a tela de configuração da unidade angular mostrada abaixo.

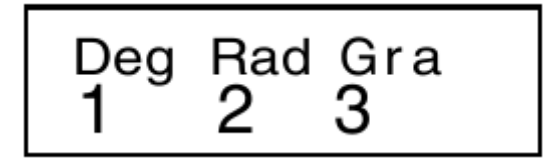

Pressione a tecla numérica ( $\boxed{1}$ ,  $\boxed{2}$  ou  $\boxed{3}$ ) que corresponde à unidade angular que deseja utilizar. (90°=  $\frac{\pi}{2}$  radianos = 100 grados)

Exemplo 1: sin  $63^{\circ}52'41'' = 0,897859012$ 

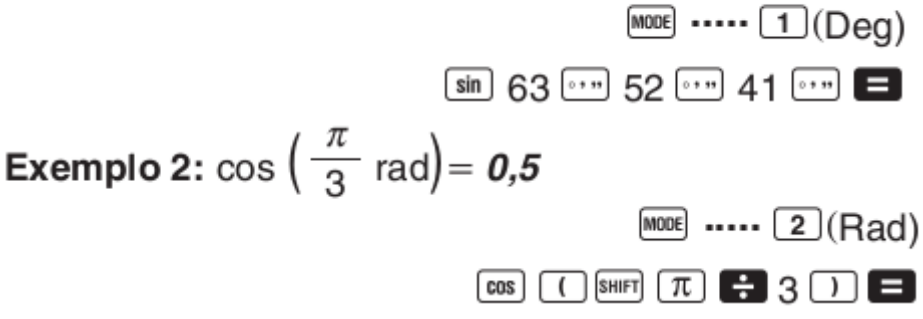

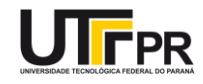

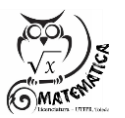

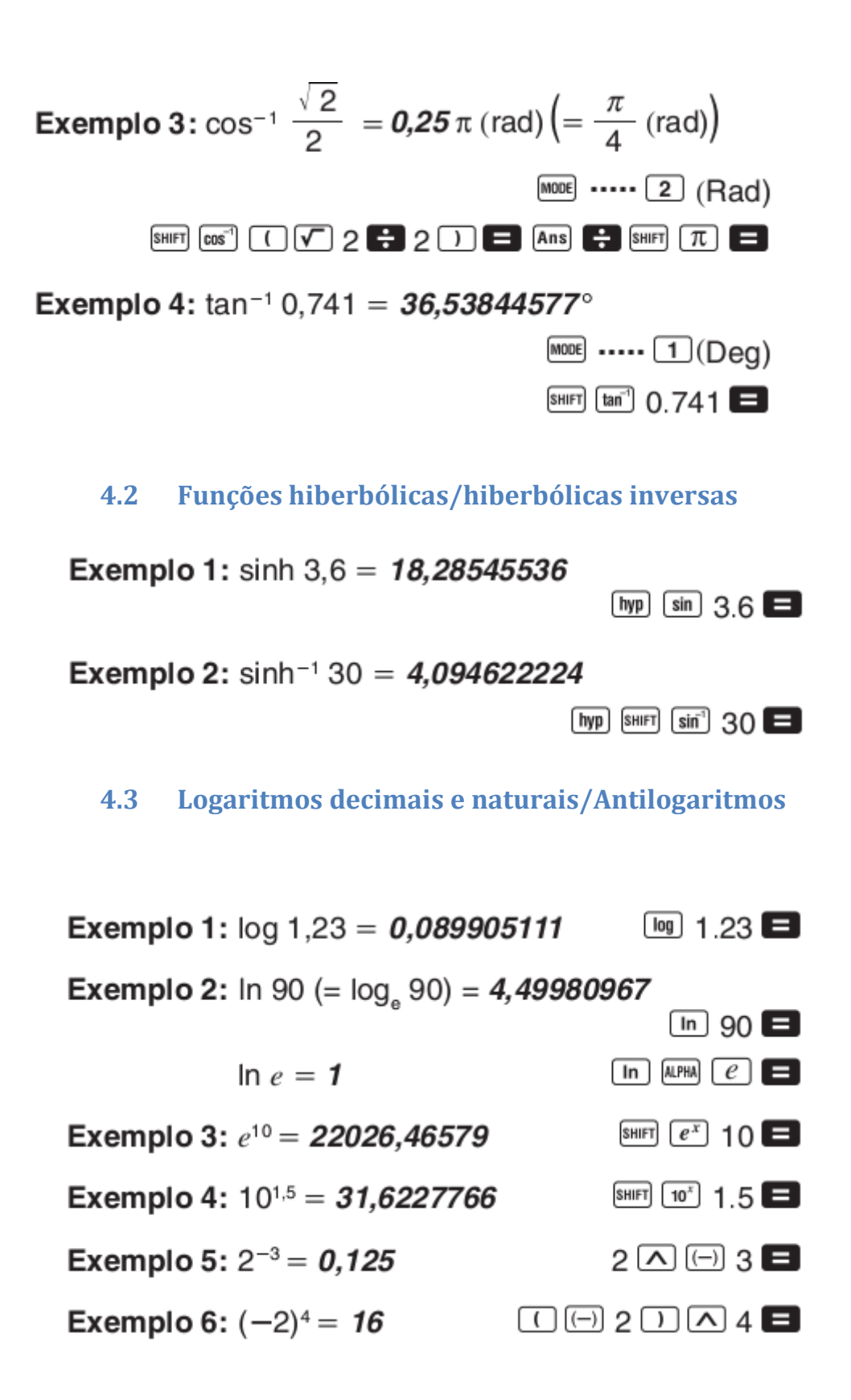

Os valores negativos dentro dos cálculos devem ser encerrados dentro de parênteses.

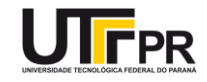

![](_page_16_Picture_3.jpeg)

**4.4 Raízes quadradas, raízes cúbicas, raízes, quadrados, cubos, recíprocas, fatoriais, números aleatórios, π, e permutação/combinação**

Exemplo 8: Para gerar um número aleatório entre 0,000 e 0,999

![](_page_17_Picture_66.jpeg)

(O valor acima é apenas uma amostra. Os resultados diferem cada vez.)

Exemplo 9:  $3\pi = 9,424777961$ 

Exemplo 10: Para determinar quantos valores diferentes de 4 dígitos podem ser produzidos usando números de 1 a 7

· Os números não podem ser duplicados dentro do mesmo valor de 4 dígitos (1234 é permitido, mas 1123  $(840)$ não).

7 SHIFT  $nPr$  4

 $3$  SHIFT  $\pi$ 

![](_page_17_Picture_9.jpeg)

**Exemplo 11:** Para determinar quantos grupos diferentes de 4 membros podem ser organizados num grupo de 10 indivíduos  $(210)$ 

10  $nCr$  4

**4.5 Conversão da unidade angular**

Pressione **SHIFT DRG-** para exibir o seguinte menu.

![](_page_18_Figure_4.jpeg)

Pressionar  $\boxed{1}$ ,  $\boxed{2}$  ou  $\boxed{3}$  converte o valor exibido para a unidade angular correspondente.

**Exemplo:** Para converter 4,25 radianos para graus

![](_page_18_Figure_7.jpeg)

**4.6 Conversão de coordenadas (Pol (x, y), Rec (r, θ ))**

Os resultados dos cálculos são automaticamente designados para variáveis E e F.

**Exemplo 1:** Para converter as coordenadas polares  $(r=2, \theta=60^{\circ})$  para coordenadas retangulares  $(x, y)$  (Deg)  $[SHIF]$  Rec( 2  $[$  +  $]$  60  $[$   $]$   $\Box$  $x = 1$  $RCL$   $F$  $y = 1,732050808$ Pressione  $\boxed{\text{RL}}$   $\boxed{\text{E}}$  para exibir o valor de x, ou  $\boxed{\text{RL}}$   $\boxed{\text{E}}$  para exibir o valor de y. **Exemplo 2: Para converter coordenadas retangulares**  $(1, \sqrt{3})$  para coordenadas polares  $(r, \theta)$  (Rad)  $Pol(1)$   $(7)$   $3)$  $r = 2$  $\theta = 1,047197551$  $[RL]$   $[$   $F$   $]$ 

![](_page_18_Picture_11.jpeg)

Pressione  $\boxed{\text{ReLU}}$   $\boxed{\text{E}}$  para exibir o valor de r, ou  $\boxed{\text{ReLU}}$   $\boxed{\text{E}}$  para exibir o valor de  $\theta$ .

## **4.7 Cálculos com notação de engenharia**

Exemplo 1: Para converter 56.088 metros para quilômetros

 $\rightarrow$  56,088  $\times10^3$  $(km)$  56088<sup>ED</sup>

Exemplo 2: Para converter 0,08125 gramas para miligramas

 $\rightarrow$  81,25  $\times$  10<sup>-3</sup>  $(mg)$   $0.08125$   $\blacksquare$  ENG

![](_page_19_Picture_8.jpeg)

![](_page_19_Picture_9.jpeg)

19

### <span id="page-20-0"></span>5. **Cálculos Estatísticos**

#### **5.1 Desvio padrão**

No modo SD e modo REG, a tecla  $\boxed{\mathbb{M}^+}$  funciona como a tecla  $\boxed{\mathbb{DT}}$ .

Sempre inicie a introdução dos dados com **SHIFT** CLR  $\boxed{1}$  (ScI)  $\boxed{=}$  para apagar a memória de estatísticas.

Introduza os dados usando a seqüência de teclas mostrada abaixo.

 $\langle$ Dados-x $>$  [DT]

Os dados introduzidos são usados para calcular os valores para  $n$ ,  $\Sigma x$ ,  $\Sigma x^2$ ,  $\bar{x}$ ,  $\sigma n$  e  $\sigma n$ -1, que você pode chamar usando as operações de teclas indicadas abaixo.

![](_page_20_Picture_131.jpeg)

**Exemplo:** Para calcular  $\sigma_{n-1}$ ,  $\sigma_n$ ,  $\bar{x}$ ,  $n$ ,  $\Sigma x$  e  $\Sigma x^2$  para os seguintes dados: 55, 54, 51, 55, 53, 53, 54, 52

No modo SD:

 $[SHIF]$   $[CH]$   $[1]$   $(Scl)$   $[3]$   $(Stat clear)$ 

![](_page_20_Picture_11.jpeg)

Cada vez que você pressiona DT para registrar uma introdução, o número de dados introduzidos até esse ponto é indicado no mostrador (valor  $n$ ).

![](_page_20_Picture_132.jpeg)

![](_page_20_Picture_14.jpeg)

![](_page_20_Picture_15.jpeg)

![](_page_21_Picture_164.jpeg)

#### **5.2 Precauções durante a introdução de dados**

DT DT introduz os mesmos dados duas vezes.

Você também pode introduzir entradas múltiplas dos mesmos dados usando **SHIFT** : Para introduzir os dados "110" dez vezes, por exemplo, pressione  $110$  sHIFT  $\binom{?}{10}$   $10$   $\boxed{DT}$ 

Você pode realizar as operações de teclas acima em qualquer ordem, e não necessariamente na ordem feita acima.

Enquanto introduz dados e depois de introduzir dados, você pode utilizar as teclas e **p** para rolar através dos dados introduzidos. Se você introduzir entradas

múltiplas dos mesmos dados usando **SHIFT F** para especificar a frequência de dados (número de itens de dados) conforme descrito acima, rolar através dos dados mostra o item de dados e uma tela separada para a freqüência dos dados (Freq).

Logo, você pode editar os dados exibidos, se quiser. Introduza um novo valor e pressione a tecla  $\Box$  para substituir o valor antigo pelo valor novo. Isso também significa que se você quisesse realizar alguma outra operação (cálculo, chamada de resultados de cálculos estatísticos, etc.), você deveria sempre pressionar a tecla primeiro para sair da exibição de dados.

Pressionar a tecla  $\boxed{01}$  ao invés de  $\boxed{\phantom{0}}$  depois de mudar um valor no mostrador registra o valor introduzido como um item de dados novo, e deixa o valor antigo como está.

Você pode apagar um valor de dados exibido usando  $\Box$  e  $\Box$ , e pressionando

**ELL**, Apagar um valor de dados faz que todos os valores seguintes sejam deslocados para cima.

Os valores dos dados registrados são normalmente armazenados na memória de cálculo. A mensagem "Data Full" (cheio de dados) aparece e você não poderá introduzir mais dados se não houver mais memória para o armazenamento de dados.

Se isso ocorrer, pressione a tecla  $\Box$  para exibir a tela mostrada abaixo

Ed i tOFF ESC

![](_page_21_Picture_14.jpeg)

Pressione **2** para sair da introdução de dados sem registrar o valor que acabou de introduzir.

Pressione  $\Box$  se quiser registrar o valor que acabou de introduzir, sem salvá-lo na memória. Se fizer isso, entretanto, você não poderá exibir nem editar outros dados introduzidos.

Para apagar os dados que acabou de introduzir, pressione **SHIFT CL** 

Depois de introduzir os dados estatísticos no modo SD ou modo REG, você não poderá exibir nem editar itens de dados individuais depois de realizar uma das seguintes operações.

Mudar para um outro modo Mudar o tipo de regressão (Lin, Log, Exp, Pwr, Inv, Quad).

![](_page_22_Picture_5.jpeg)

![](_page_22_Picture_6.jpeg)

## <span id="page-23-0"></span>6. **Regressões**

Utilize a tecla MODE para selecionar o modo REG quando quiser executar cálculos estatísticos usando regressão.

 $[MODE]$   $3$ 

- No modo SD e modo REG, a tecla M+ funciona como a  $t$ ecla  $\overline{DT}$
- Selecionar o modo REG exibe telas como as mostradas abaixo.

![](_page_23_Figure_5.jpeg)

- Pressione a tecla numérica  $(1, 2)$  ou  $(3)$  que corresponde ao tipo de regressão que deseja utilizar.
	- $\boxed{1}$  (Lin): Regressão linear
	- 2 (Log): Regressão logarítmica
	- 3 (Exp): Regressão exponencial
	- $\boxed{\blacktriangleright}$   $\boxed{1}$  (Pwr): Regressão de potência
	- $\boxed{2}$  (lnv): Regressão inversa
	- 3 (Quad): Regressão quadrática
- Sempre inicie a introdução dos dados com SHIFT CLR 1 (Scl)  $\blacksquare$  para apagar a memória de estatísticas.
- · Introduza os dados usando a següência de teclas mostrada abaixo.

 $\leq$ Dados-x>  $\log$   $\leq$ Dados-y>  $\boxed{DT}$ 

![](_page_23_Picture_16.jpeg)

![](_page_23_Picture_17.jpeg)

· Os valores produzidos por um cálculo de regressão dependem dos valores introduzidos, e os resultados podem ser chamados usando as operações de teclas mostradas na tabela abaixo.

![](_page_24_Picture_30.jpeg)

· A seguinte tabela mostra as operações de teclas que você deve realizar para chamar resultados no caso de uma regressão quadrática.

![](_page_24_Picture_3.jpeg)

![](_page_24_Picture_4.jpeg)

![](_page_25_Picture_49.jpeg)

· Os valores nas tabelas acima podem ser usados dentro de expressões do mesmo modo usado para variáveis.

# **6.1 Regressão Linear**

- <span id="page-25-0"></span>• A fórmula de regressão para regressão linear é:  $y = A + Bx$ .
- **· Exemplo:** Pressão atmosférica vs. Temperatura

![](_page_25_Picture_50.jpeg)

**Exercício:** Realize a regressão linear para determinar os termos da fórmula de regressão e coeficiente de correlação para os dados ao lado. Em seguida, utilize a fórmula de regressão para estimar a pressão atmosférica a –5°C e a temperatura a

![](_page_25_Picture_7.jpeg)

![](_page_26_Figure_0.jpeg)

![](_page_26_Picture_1.jpeg)

![](_page_26_Picture_2.jpeg)

## <span id="page-27-0"></span>**6.2 Regressão logarítmica, exponencial, de potência e inversa**

Utilize as mesmas operações de teclas usadas para a regressão linear para chamar os resultados para esses tipos de regressão.

A seguinte tabela mostra as fórmulas de regressão para cada tipo de regressão.

![](_page_27_Picture_80.jpeg)

## <span id="page-27-1"></span>**6.3 Regressão Quadrática**

A fórmula de regressão para a regressão quadrática é:

 $y = A + Bx + Cx^2$ .

# • Exemplo:

![](_page_27_Picture_81.jpeg)

Realize a regressão quadrática para determinar os termos da fórmula de regressão para os dados ao lado. Em seguida, utilize a fórmula de regressão para determinar os valores para  $\hat{y}$ (valor estimado de y) para x<sub>i</sub>=16 e  $\hat{x}$  (valor estimado de x) para  $y_i = 20$ .

![](_page_27_Picture_10.jpeg)

![](_page_28_Figure_0.jpeg)

# Precauções durante a introdução dos dados

- DT DT introduz os mesmos dados duas vezes.
- Você também pode introduzir entradas múltiplas dos mesmos dados usando SHIFT [; ]. Para introduzir os dados "20 e 30" cinco vezes, por exemplo, pressione 20  $\cup$  30 SHIFT  $\begin{bmatrix} \cdot \\ \cdot \end{bmatrix}$  5  $\overline{DT}$ .
- Os resultados acima podem ser obtidos em qualquer ordem, e não necessariamente na ordem mostrada acima.
- As precauções indicadas para a edição dos dados introduzidos para o desvio padrão também são aplicáveis para os cálculos de regressão.
- Não use as variáveis de A a F, X ou Y para armazenar dados ao realizar cálculos estatísticos. Essas variáveis são usadas para a memória temporária de cálculos estatísticos e, portanto, quaisquer dados que possa ter designado a elas podem ser substituídos por outros valores durante cálculos estatísticos.

![](_page_28_Picture_7.jpeg)

![](_page_28_Picture_8.jpeg)

· Entrar no modo REG e selecionar um tipo de regressão (Lin, Log, Exp, Pwr, Inv, Quad) limpa as variáveis de A a F, X e Y. Mudar de um tipo de regressão para outro dentro do modo REG também limpa essas variáveis.

![](_page_29_Picture_1.jpeg)

![](_page_29_Picture_2.jpeg)

29

![](_page_29_Picture_4.jpeg)

## <span id="page-30-0"></span>7. **Informações técnicas**

#### **7.1 Ao encontrar um problema**

Se o resultado de um cálculo não for o que você espera ou se ocorrer um erro, realize os seguintes passos.

![](_page_30_Figure_3.jpeg)

definições.

2. Verifique a fórmula com a qual está trabalhando para conferir se está correta.

3. Selecione o modo correto e tente executar o cálculo de novo.

Se os passos acima não corrigirem o problema, pressione a tecla  $\boxed{\text{ON}}$ . A calculadora realiza uma operação de auto-verificação e apaga todos os dados armazenados na memória se qualquer anormalidade for detectada. Certifique-se sempre de manter cópias escritas de todos os dados importantes.

### **7.2 Mensagens de Erro**

A calculadora é travada enquanto uma mensagem de erro está no mostrador.

Pressione a tecla **AC** para cancelar o erro, ou pressione  $\Box$  ou  $\Box$  para exibir o cálculo e corrigir o problema.

# Math ERROR (erro matemático)

## • Causas

- •O resultado do cálculo está fora da faixa de cálculo permissível.
- Tentativa de executar um cálculo de função usando um valor que excede da faixa de introdução permissível.
- Tentativa de executar uma operação ilógica (divisão por zero, etc.).
- Acão
	- Verifique os valores introduzidos e certifique-se de que estão dentro das faixas permissíveis. Preste especial atenção aos valores nas áreas da memória que estiver usando.

![](_page_30_Picture_19.jpeg)

![](_page_30_Picture_20.jpeg)

# Stack ERROR (erro de pilha)

- Causa
	- A capacidade da pilha numérica ou pilha de operadores foi excedida.
- Acão
	- · Simplifique o cálculo. A pilha numérica tem 10 níveis e a pilha de operadores tem 24 níveis.
	- · Divida o seu cálculo em duas ou mais partes separadas.

# Syntax ERROR (erro de sintaxe)

# • Causa

- · Tentativa de realizar uma operação matemática ilegal.
- Acão
	- Pressione  $\trianglelefteq$  ou  $\triangleright$  para exibir o cálculo com o cursor localizado no lugar do erro e faça as correções requeridas.

# Arg ERROR (erro de argumento)

- Causa
	- Uso impróprio de um argumento
- Ação
	- Pressione  $\blacksquare$  ou  $\blacksquare$  para exibir o lugar da causa do erro e faça as correções requeridas.

![](_page_31_Picture_16.jpeg)

#### <span id="page-32-0"></span>8. **Exercícios**

- 1. Adicione 243,04 a 334,29.
- 2. Multiplique o resultado anterior por 5.
- 3. Calcule 33,55x8,4-6.
- 4. Calcule -75x35.
- 5. Calcule 5x-35.
- 6. Calcule (33-12)x(40-8).
- 7. Calcule .
- 8. Calcule
- 9. Interprete os números em notação científica, transcrevendo-os em notação decimal. -07
	-
	- a)  $4x10_{05}$
	- b) 9x10- 6
	- c) 9x10
	- 5
	- d) 5x10
- 10. Ajuste sua calculadora para apresentar os resultados com 2 casas decimais e realize as seguintes operações.
	- a) -3,345/4,32
	- b) 12,3445x2,2234
- 11. Realize as mesmas operações anteriores apresentando os resultados com 3 casas decimais.
- 12. Calcule 52/(365\*(133-78)) e apresente o resultado com 4 casas decimais e também na notação científica com 4 dígitos significativos.
- 13. Resolva 52/3+7/4 arredondando o resultado para 2 casas decimais.
- 14. Dê a resposta com 2 casas decimais para as seguintes operações:
	- a) 44/13 b) 22/3
		- 3
	- c) 32 x2,23455
- 15. Faça o cálculo da média e desvio padrão da sequência de valores 3, 4, 6, 8, 4, 6, 5.
- 16. Estatística
	- a) Construa o gráfico de dispersão para a tabela a seguir, que relaciona duas variáveis x e y.

Tabela 1

![](_page_32_Picture_241.jpeg)

- b) Com base nesse gráfico de dispersão ajuste uma curva a esses pontos.
- c) Calcule o grau de correlação linear.
- d) Interprete a partir do valor r de que forma as variáveis se relacionam.

![](_page_32_Picture_33.jpeg)

e) Que tipo de classificação sobre o grau de correlação linear pode ser feita? É forte, moderado ou fraco?

### 17. Estatística

Os dados apresentados na tabela a seguir mostram os valores observados no estudo do relacionamento existente entre as variáveis x (tempo em meses) e y (vendas em unidades) relativas a um produto já conhecido e comercializado no mercado.

![](_page_33_Picture_106.jpeg)

Em decorrência das informações prestadas, pelo levantamento amostral das vendas em relação aos meses, responda às questões relativas aos itens:

- a) Construa o sistema de dispersão da pesquisa.
- b) O gráfico do sistema de dispersão construído no item (a) apresenta uma configuração ou aparência aproximadamente linear?
- c) Calcule o coeficiente de correlação linear, faça uma análise quanto ao sinal dele e seu grau de intensidade de relacionamento entre as variáveis x (tempo em meses) e y (volume de vendas).
- d) Calcule as estimativas  $\hat{a}$  e  $\hat{b}$  e monte o modelo de regressão linear simples.
	- e) Monte em um mesmo sistema de eixos o sistema de dispersão dos dados observados ( $x \in y$ ) e a reta de regressão obtida no item (d).
	- f) Faça a previsão das vendas para os meses  $x = 13$ ,  $x = 14$  e  $x = 15$ .

## 18. Estatística

Um fazendeiro, cuja principal cultura é o café, recentemente resolveu industrializar e comercializar a produção e vem acompanhando atentamente, ao longo de seis trimestres, a evolução da demanda de seu produto, com o objetivo de melhoria de resultados nas vendas. Ele solicitou ao departamento responsável de sua empresa dados relativos à demanda observada em função da ocorrência desses seis trimestres. Rapidamente, os resultados foram gerados e alocados em uma tabela.

![](_page_33_Picture_13.jpeg)

![](_page_34_Picture_53.jpeg)

A partir dos dados levantados:

- a) Construa o sistema de dispersão para a demanda em função dos trimestres e verifique se o comportamento desse sistema se aproxima de uma curva parabólica.
- b) Calcule e comente o coeficiente de correlação  $(r)$ .
- c) Procure ajustar uma curva parabólica ( $\hat{y} = \hat{a} \cdot x^2 + \hat{b} \cdot x + \hat{c}$ ) aos dados coletados.
- d) Uma vez ajustada a curva do 2º grau, calcule o vértice e interprete o resultado obtido.
- e) Segundo a função obtida no item (c), determine os intervalos de crescimento e decrescimento para a demanda.
- f) Estime a demanda para os dois trimestres seguintes.
- g) Partindo do pressuposto de que a demanda alcança um nível de 15.000 unidades, determine quando isso ocorre.

![](_page_34_Picture_9.jpeg)